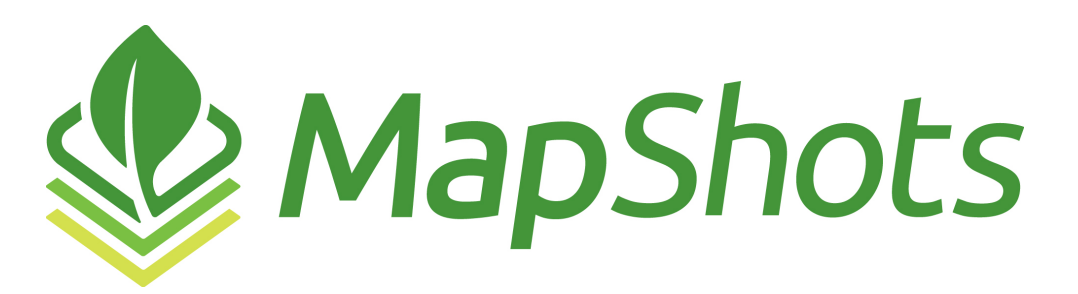

# 2019 Regional Training Session Descriptions

# **Customizing AgStudio**

Start your AgStudio training session learning how to customize AgStudio to your liking. Explore the wide range of control you have regarding how AgStudio behaves on startup, which extensions display by default, and how data is displayed. Create your own personalized workspace.

# **Product Setup**

AgStudio has a powerful crop-commodity data model. Learn how to take advantage by setting up the crop-commodity relationships properly. In addition, learn how to setup your other products, such as fertilizers and chemicals, using AgStudio's standardized product list.

# **AgStudio SELECT**

Work with your AgStudio data on any platform using the AgStudio SELECT browser application. Significant functionality has been added to SELECT that you will want to be sure to take advantage of.

# **Working with Layers**

To take advantage of AgStudio's capabilities requires various data layers. We will discuss the different layer types available and how to create layers using various methods, such as importing data to create new layers and copy existing layers. We will spend a significant amount of this time demonstrating how to take advantage of AgStudio's unique and powerful layer editor.

# **Data Visualization**

AgStudio includes several extensions which help visualize your data including Multi-Layer Overlay, Quick Surfacer, and Map Panels. We will show how to stack multiple layers for viewing and re-order them appropriately or surface a single layer on the fly. AgStudio's exclusive Map Panels provide AgStudio users with a flexible and convenient method for visualizing data.

### **Satellite Imagery**

Take advantage of AgStudio's industry leading near daily high-resolution satellite imagery. The capabilities of the Satellite Imagery extension include access to Crop Health Index and True Color imagery, imagery composites, imagery comparisons, and animated historical playbacks.

## **Customer Success Stories**

MapShots team members will present AgStudio customer success stories. Hear how your peers are using AgStudio to gain insight and make profitable crop management decisions.

## **User Panel with Q & A**

One of our most popular sessions, hear directly from a group of AgStudio users about how they use AgStudio in their day-to-day operations. Ample time will be given to ask the panel questions.

## **Sampling Work Orders**

The AgStudio Sampling Work Order extension will significantly boost efficiency when preparing and executing sampling jobs. Take advantage of the Sampling Work Order features for soil, tissue, nematode, and nitrogen sampling.

#### **AgStudio MAP**

AgStudio MAP is designed to be the most efficient mobile soil sampling platform you can use. Several recent improvements to AgStudio MAP make this the tool of choice.

## **AgStudio Command Center**

The AgStudio Command Center web app gives you a manager's level view of all your agronomic activity in AgStudio. Sampling Reports is used to review the status of sampling work orders at any domain level. Location Summaries is used for any high level domain queries for the acres of harvest, planting, variable rate seeding, variable rate soil fertility data and more.

# **Variable Rate Fertility and Calculators**

The nutrient recommendation, formulation and export process is the heart and soul of AgStudio. We will spend a significant amount of time making sure you understand how to make the most of this workflow.

## **Variable Rate Seeding**

AgStudio has a complete set of tools for managing the variable rate seed recommendations process. You will learn how to efficiently create your prescriptions, whether using a simple soil type reclassification or by employing powerful Excel based equations and tables. We will cover how to make desired changes to existing prescriptions and produce controller files

and reports. We will also discuss how to create prescriptions for planters equipped with multi-hybrid capabilities.

# **Monitor Setup Cards**

AgStudio includes flexible methods for creating planting variety layers which can be used in yield by variety analysis. The captured planting data and variety information can be exported for use in field monitors during operations such as harvest. This session will also demonstrate how to create setup cards for your field monitor devices to make in-field data entry as simple as picking from a list.

## **Importing Field Operations Data**

Entering captured field operations data is a crucial step in any crop record documentation process. Learn how MapShots AgDirector applications can make this a pain free and reliable process. In addition, this session will discuss how to integrate the various OEM wireless data transfer protocols, so your field data is automatically imported into AgStudio.

## **Working with Field Operations Data**

Although today's field monitors perform reliably, there are still necessary steps required to ensure the data captured and stored in AgStudio is accurate and error free. This session will cover the tools AgStudio provides to maintain accurate crop documentation.

## **Editing Yield Data**

AgStudio has all the tools needed to troubleshoot and correct any yield data issues. Some of these tools were recently added or updated. This session focuses on what you need to know to use them effectively.

## **Advanced Data Analysis**

Turn data into insights and action by using the AgStudio advanced data analysis tools. Learn what is required to use these extensions in an efficient manner to get maximum benefit from the precision agronomy data you have in AgStudio.

## **Data Aggregation**

Aggregation layers are a new crop zone layer added in 2018. You can specifically define Aggregation layer content and export it for use in more complex data analysis. We'll also show you how to use this feature in the AgStudio SELECT About Here tool.

## **MapShots 2019 Roadmap**

Wrapping up the two-day training session will be a discussion by the AgStudio product management team. They will share the vision for AgStudio development for 2019 and beyond.